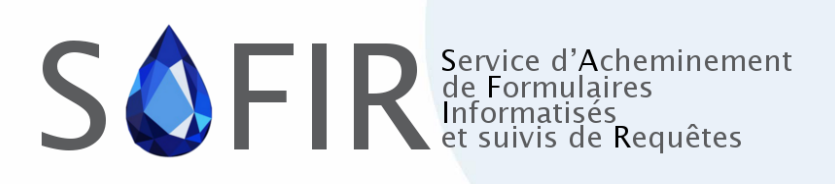

# **SAFIR Web**

## **Qu'est-ce que c'est ?**

La plateforme **SAFIR Web est un outil de transmission pour toute nouvelle demande** de consultation en médecine spécialisée, via une plateforme web sécurisée, pour les utilisateurs ne possédant pas de DMÉ.

#### **Comment créer un compte :**

Pour faire une demande de création de compte, vous devez vous adresser au Centre de service de la Direction générale des technologies de l'information (DGTI) du MSSS à l'adresse suivante : 00 centre de services msss@ssss.gouv.qc.ca

#### **Informations demandées :**

- Nom, prénom
- Numéro de permis de votre ordre
- Numéro de permis RAMQ
- Numéro de téléphone
- Adresse courriel (.med pour médecin ou réseau pour les IPS)
- Nom de la clinique principale

## **Pour obtenir une adresse courriel .med :**

Contacter le CSSNS au 1-833-564-0404 du lundi au vendredi de 7 heures à 18 heures. Ils vous supporteront du début à la fin dans votre démarche. <https://telesantequebec.ca/professionnel/technologies/suite-m365/activation-m365/>

## **Comment l'utiliser :**

Pour connaître la méthode d'utilisation, des capsules ont été mises à votre disposition sur la page d'accueil de la plateforme. Vous pouvez également consulter le guide de formation/référence en cliquant [ici.](https://www.safir.ctip.ssss.gouv.qc.ca/Documents/APSS_WEB/SAFIR_APSS_WEB_Formation_v1.2_2.pdf)

## **Informations complémentaires :**

[https://www.msss.gouv.qc.ca/professionnels/soins-et-services/l-acces-priorise-aux](https://www.msss.gouv.qc.ca/professionnels/soins-et-services/l-acces-priorise-aux-services-specialises/)[services-specialises/](https://www.msss.gouv.qc.ca/professionnels/soins-et-services/l-acces-priorise-aux-services-specialises/)

Centre intégré universitaire de santé et de services sociaux du Centre-Sudde-l'Île-de-Montréal

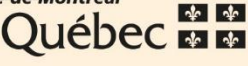